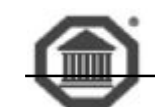

117216, Москва, ул. Феодосийская, д. 1, тел. (факс): (495) ) 225 25 31 E-mail: info@sevenseals.ru Web-Page: http://www.sevenseals.ru

## Подключение контроллеров марки ТСС через локальную сеть посредством интерфейсного модуля TSSEthernet

При подключении цепочки контроллеров посредством интерфейсного модуля TSS-Ethernet прежде всего необходимо выполнить настройки модуля (точнее, преобразователя Ethernet-Com XPort). Настройка производится посредством программы Latronix.

Указанная программа поставляется на дистрибутивном диске TSSProfi. Для установки ее следует запустить программу Setup из папки ...\XPort\_Ethernet\InstallerXPort\.

После успешной инсталляции следует стартовать программу Installer (как показано на рисунке) и выполнить настройку оборудование, как описано далее.

В главном программном окне, с помощью соответствующих пунктов меню или кнопок на панели инструментов выполнить следующее:

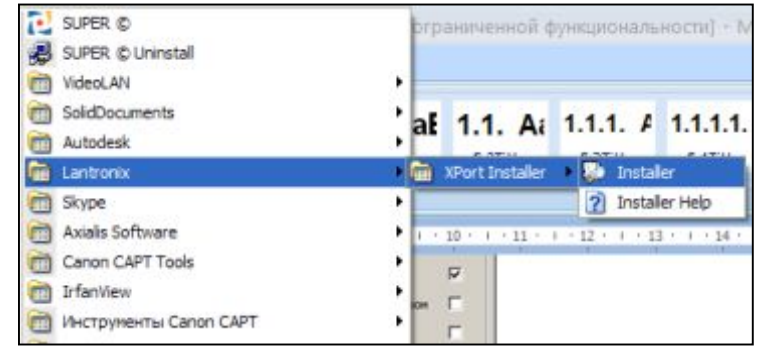

Найти устройство в сети (Search).

В результате поиска в окне списка устройств появятся все включенные в сеть преобразователи XPort с указанием их IP адресов.

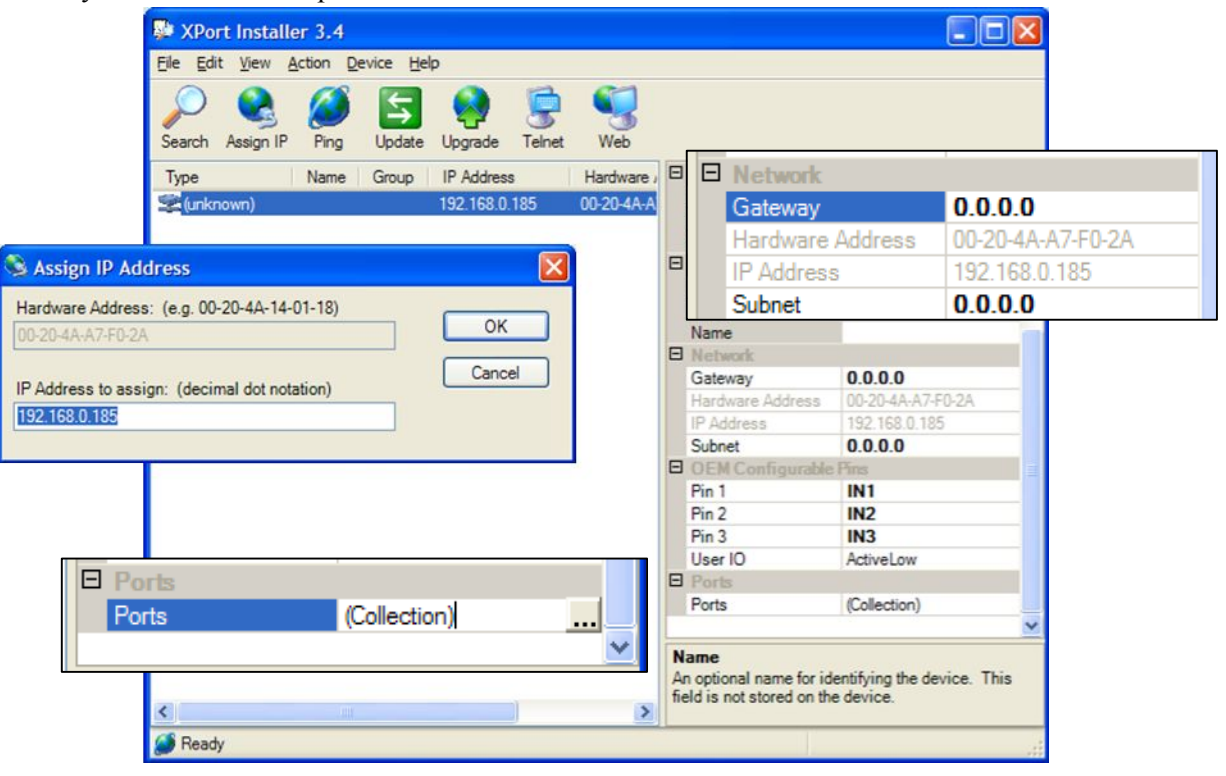

Для изменения IP адреса следует выбрать на панели инструментов клавишу Assign IP.

Остальные настройки выполняются в дереве на панели свойств, расположенной в правой части программного окна.

Дополнительные сетевые настройки выполняются в ветке дерева *Network*, как показано на рисунке.

Также следует проконтролировать свойства портов. Соответствующее окно отрывается при нажатии клавиши «…» в строке *Collections* ветки *Ports*.

Рекомендуется проверить адрес локального порта. Он должен быть равен 5086 и доступен в локальной сети. Значение скорости (*Baud rate*) должно составлять 19200.

Предполагается, что межконтроллерная линия подсоединена к модулю TSSEthernet в соответствии с документацией.

Для проверки корректности всех настроек следует воспользоваться тестовой программой *Newtest*.

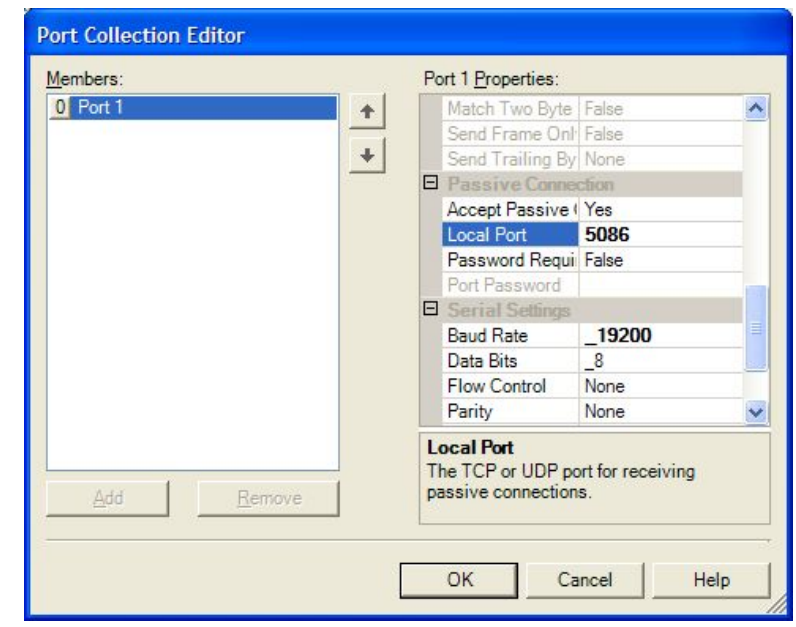